## **ECE532 Digital Systems Design Project Report**

# WiiteBoard

**Fan Zhu 993837773** 

**Chao Qu 993909026** 

**John Zhou 994066853** 

**April 8, 2009** 

## **Table of Contents**

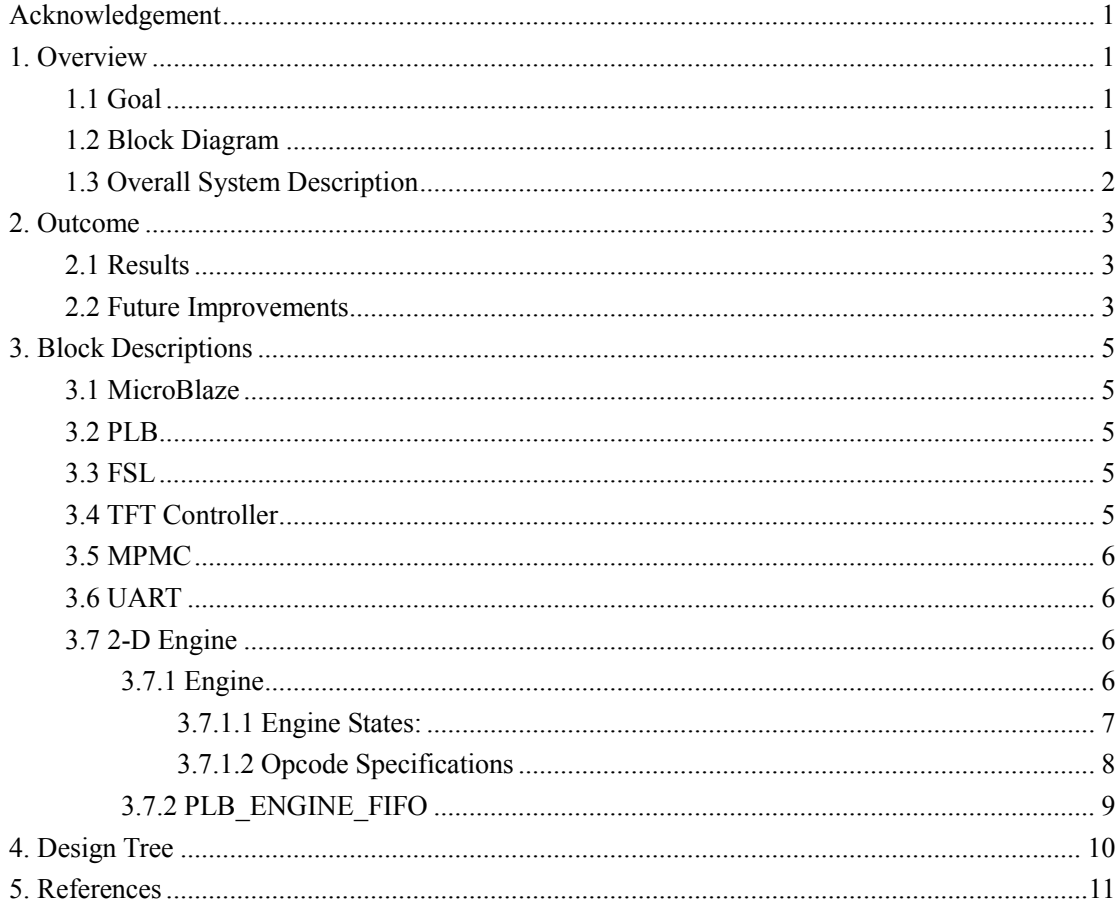

## <span id="page-2-0"></span>**Acknowledgement**

This creative idea of using Wiimote to convert a screen/surface into a "writable" surface is first introduced by Johnny Chung Lee [1]

## **1. Overview**

## **1.1 Goal**

The goal of our project is using the Xilinx XUPV2P FPGA board to implement an interactive whiteboard. This whiteboard should contain non-trivial features, similar to Microsoft Paint, such as drawing a line and change sizes and colors of the drawing brush.

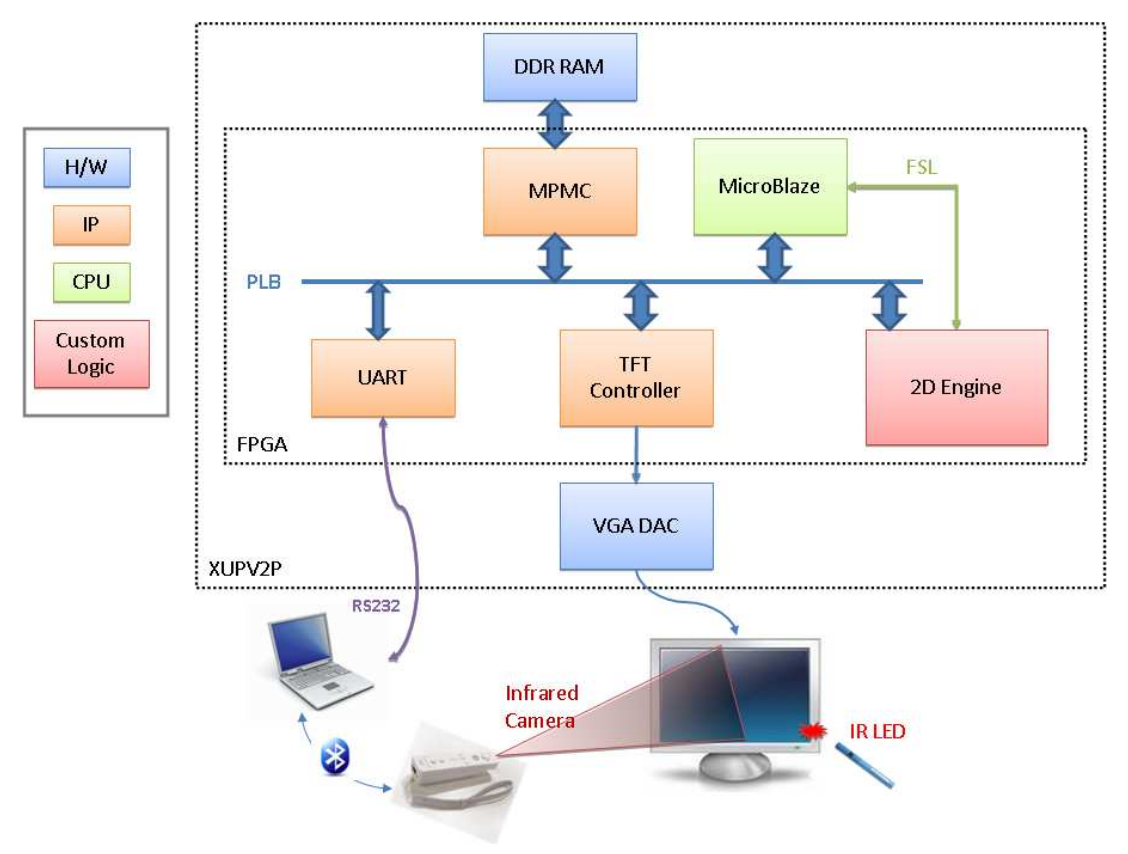

## **1.2 Block Diagram**

*Figure 1* 

## <span id="page-3-0"></span>**1.3 Overall System Description**

Figure 1 will be used to describe the working flow of the system. Please refer to Figure 1 for the connection details. The following steps outline how the system works:

- 1. Calibrate the Wii remote using traditional 4 point calibration [2].
- 2. User moves the infrared pen within the calibrated viewing range of the Wii remote.
- 3. The Wii remote captures the raw coordinates of the infrared pen.
- 4. Wii remote sends the coordinates to a laptop via Bluetooth.
- 5. A small C# program (running on a PC) is created (using open source libraries [1, 3, and 4]) to get data from Bluetooth stack, transform it to calibrated coordinates and then send the coordinates to the FPGA board through UART.
- 6. Depending on the coordinate, MicroBlaze sends different instructions to the 2-D engine through FSL interface.
- 7. 2-D engine decodes the instruction, for control instructions such as color change or brush size change the 2-D engine updates its internal status registers; for instructions that draw pixels on the screen the 2-D engine writes to the video frame buffer via the PLB interface; for special instructions such as drawing a line the 2-D engine performs linear interpolation between the starting and ending points and writes that series of pixel values into the video frame buffer via the PLB bus.
- 8. The video frame buffer is implemented using the 256MB DDR external memory, the IP core TFT controller monitors the state of the video frame buffer and writes the content into the VGA DAC which in turn drives the input signals of the LCD monitor.

## <span id="page-4-0"></span>**2. Outcome**

## **2.1 Results**

Our final design achieved the proposed functionalities. The 2D engine was implemented in hardware which had a visible speedup when compared to a pure software implementation of the project. The user interface was completed with the exception of DrawRect and DrawCircle.

Users can:

- Free draw on the display device connected to VGA port of the FPGA board.
- $\blacksquare$  Change size of the brush.
- $\blacksquare$  Change color of the brush.
- Erase the stuff drawn on the screen.
- Eraser size can be changed too just like brush.
- **n** Clear the entire screen.
- Draw lines

## **2.2 Future Improvements**

Sky is the limit! There are literally endless possibilities to improve this project. Listed below are a few of the important ones and are organized into performance improvements and feature improvements.

#### **Performance:**

- <sup>n</sup> The Wii remote is only able to detect 100 pixels per second. If the user draws across the screen too fast there will be blank pixels in the trail. Getting a higher performance Wii remote will help.
- <sup>n</sup> The Xilinx board does not have a Bluetooth interface so we have to go through a PC to send the coordinates to the board by UART. It will help if the board had native support for Bluetooth.
- <sup>n</sup> Our 2-D engine is currently running at 50MHz and it meets the timing constraints fine. We could probably crank it up to a higher speed.
- $\blacksquare$  The Xilinx TFT controller IP core only supports 640\*480 resolution and 18 bits color. Higher resolution and more color depths will be good.
- <sup>n</sup> Have a better mounting apparatus for the Wii remote, preferably above the screen so there is less risk of the sensor being blocked.

#### **Feature:**

- We could improve our 2-D engine to support more shapes.
- We could make a 3-D engine!
- <sup>n</sup> After we finished our project, we discovered the TFT controller API had a

feature for changing the frame buffer pointer. Which means we could implement dragging and dropping of objects.

 $\blacksquare$  Multi touch whiteboard!

## <span id="page-6-0"></span>**3. Block Descriptions**

## **3.1 MicroBlaze**

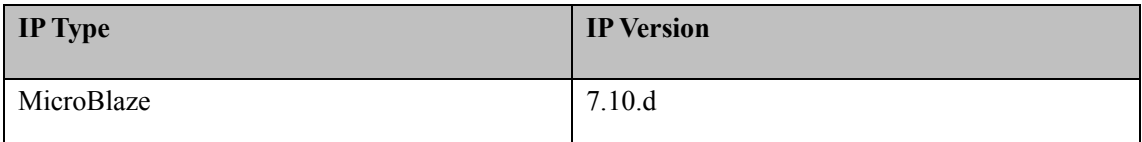

The MicroBlaze processor is used for the following operations:

1. Receives wiimote coordinates from the UART interrupts

- 2. Issues instructions to the 2D-engine through the FSL master interface
- 3. Implements the GUI and draws menu items using the TFT
- 4. Controls the parameters of the user's brush (brush size, colour, mode etc.)

## **3.2 PLB**

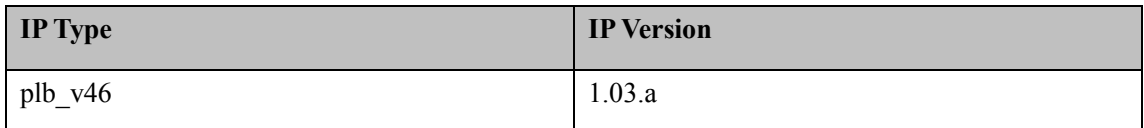

## **3.3 FSL**

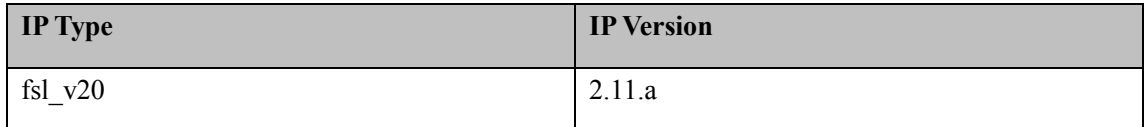

## **3.4 TFT Controller**

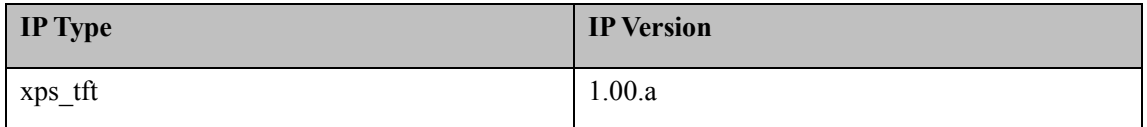

The TFT controller writes 6-bit rgb values into memory locations corresponding to coordinates on the screen. The formula for the conversion between screen coordinates and memory addresses is: Addr = BASE\_MEM\_ADDR + 4096 \* ROW + 4 \* COL

## <span id="page-7-0"></span>**3.5 MPMC**

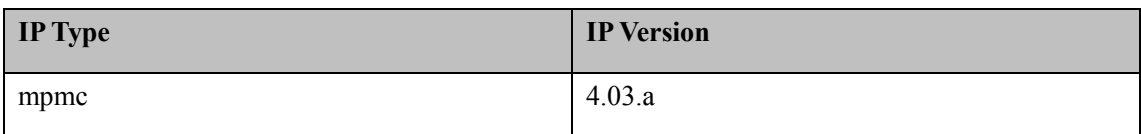

## **3.6 UART**

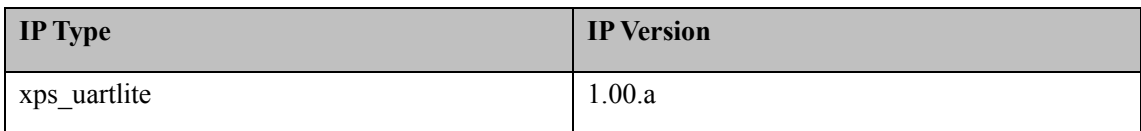

## **3.7 2-D Engine**

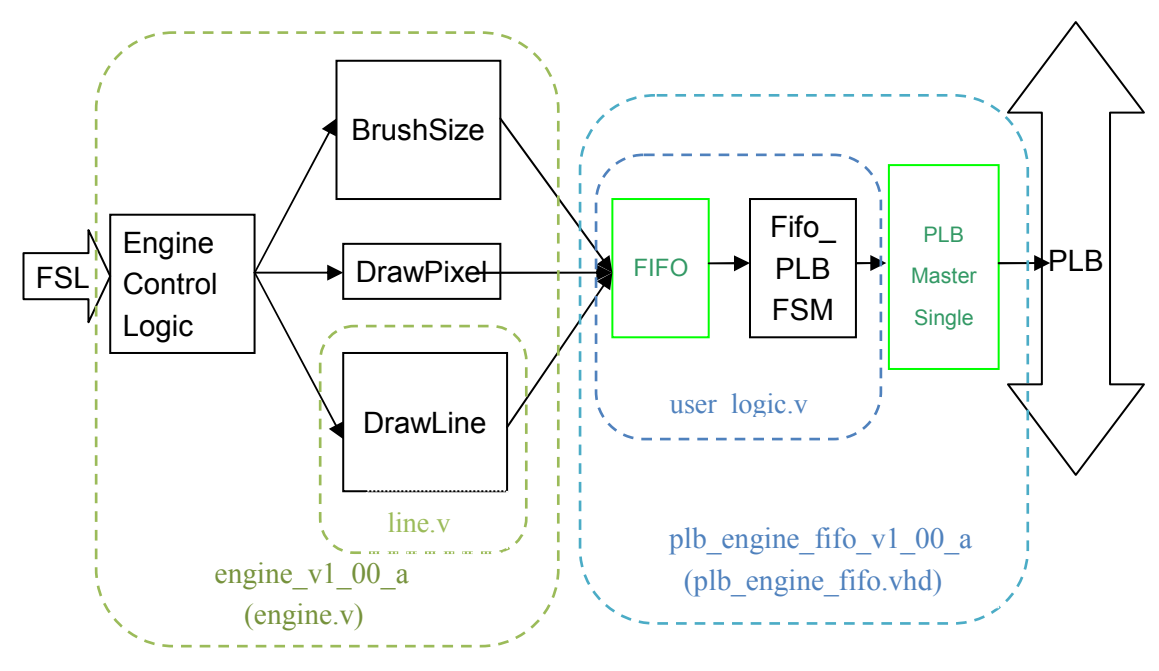

*Figure 2* 

## **3.7.1 Engine**

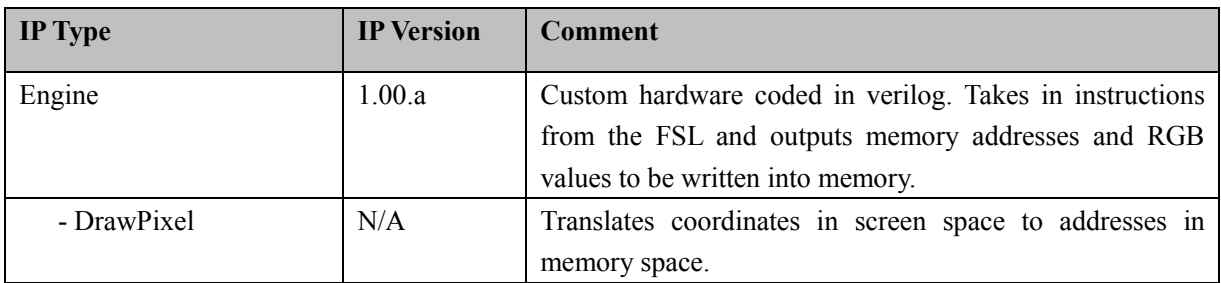

<span id="page-8-0"></span>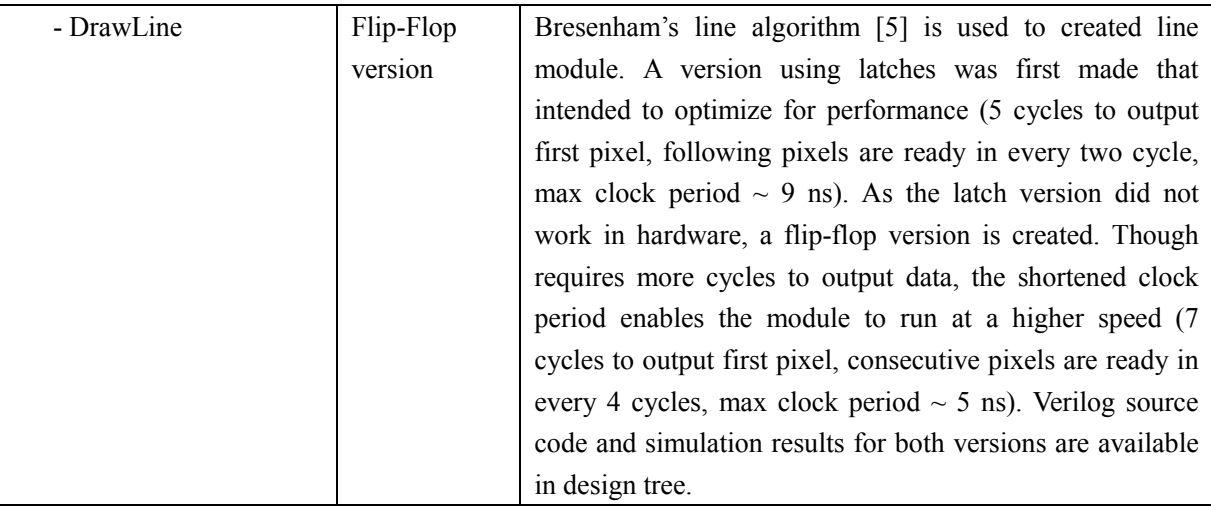

#### **3.7.1.1 Engine States:**

#### **Wait**

Default state. Performs reset of several variables. Waits for FSL\_Exists signal to rise, indicating data is present. Engine enters this state on reset.

#### **Instruction Fetch**

Stores opcode and data from the FSL bus, initializes values needed in later states.

#### **Instruction Decode**

Depending on opcode, different variables are set. e.g. brush size.

#### **Data Fetch**

Currently only in use if opcode is DrawLine. Reads in the endpoints coordinates of the line.

#### **Execution (Pre)**

Currently only in use if opcode is DrawLine. Stall until line module's busy signal drops low.

#### **Execution2**

Currently only in use if opcode is DrawLine. Starts the line drawing module and starts reading its output to the main output registers.

#### **Calculation**

Calculates the output coordinates for brush sizes larger than a single pixel.

#### **Send**

Sends data in the output registers out to PLB FIFO. Waits for acknowledgement signal.

#### **PLB Full**

<span id="page-9-0"></span>Waits for FIFO's full signal to drop.

#### **Cooldown**

Stalls for a predetermined number of cycles to allow PLB FIFO to have more room to process later data.

#### **3.7.1.2 Opcode Specifications**

Input from the FSL bus has a width of 32 bits. The instruction fields are arranged as follows:

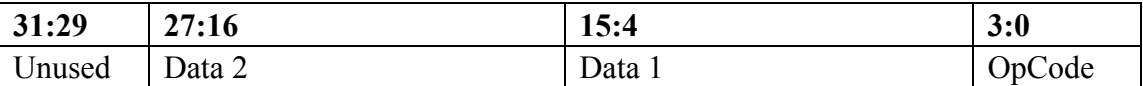

The opcode length is 4 bits to allow for future development. Currently the instructions are:

#### **Reset**

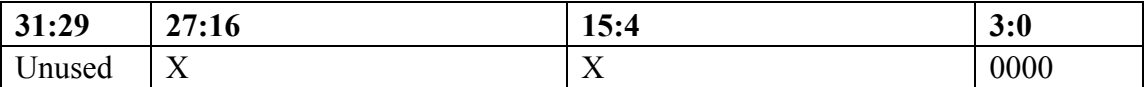

Resets the engine to Wait state. Resets all variables.

#### **DrawPixel**

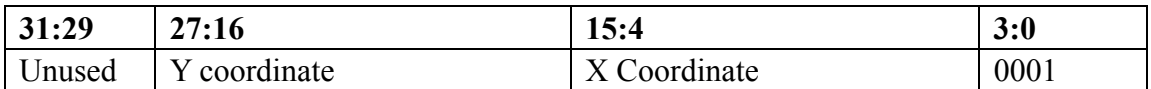

Draws a pixel to the  $(x, y)$  coordinate on the screen

#### **DrawLine**

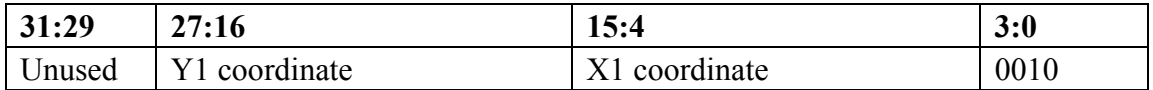

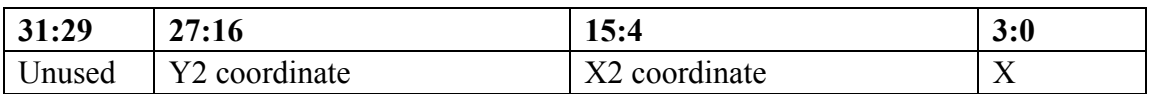

Draws a line from  $(x1, y1)$  to  $(x2, y2)$ . After receiving the first 32 bits, the engine enters the data fetch state upon decoding the DrawLine opcode and stores the endpoint coordinates.

#### <span id="page-10-0"></span>**DrawRect (Not implemented)**

#### **SetSize**

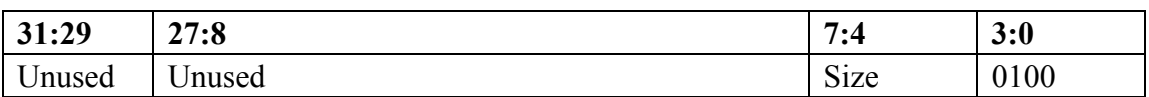

Sets the size of the brush to be N. The output of later DrawPixel commands will be a square block of side length  $2N + 1$  centered at its  $(x, y)$  coordinate.

#### **SelectColour**

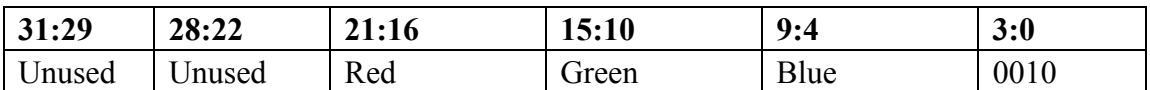

Changes the brush colour to the specified RGB value.

## **3.7.2 PLB\_ENGINE\_FIFO**

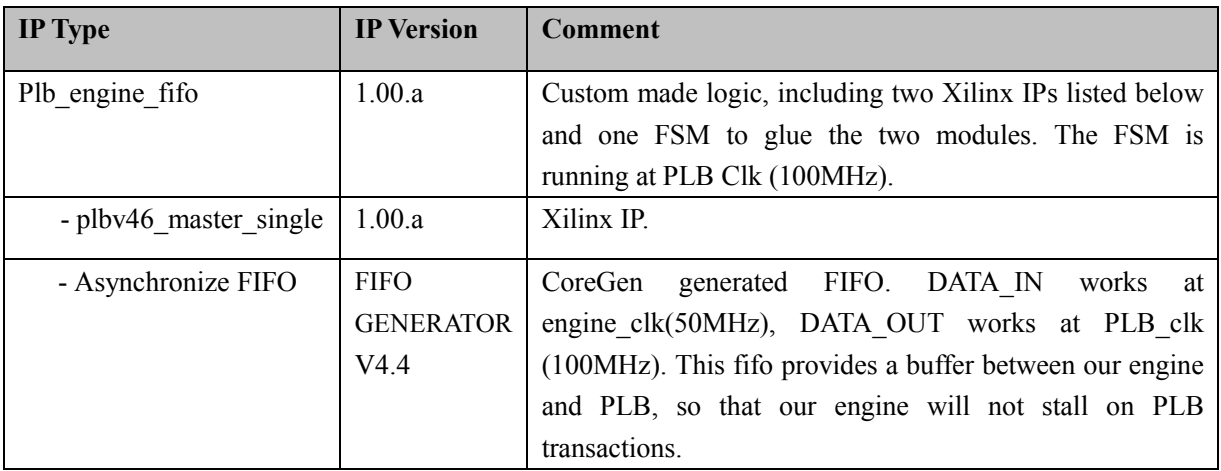

## <span id="page-11-0"></span>**4. Design Tree**

BaseTerm\ C# program WiimoteToXUP.sln C# project file BaseTerm\bin\Release\BaseTerm.exe executable file

#### TBs\

line.v Flip-flop version line\_latchV1.v Latch version line ise\ ISE project

## ECE532\_PROJECT\ XPS project directory

 engine\_v1\_00\_a\ hdl\verilog\engine.v hdl\verilog\line.v line module (FF version) plb\_engine\_fifo\_v1\_00\_a\ FIFO to PLB logic hdl\vhdl\plb\_engine\_fifo.vhd Top level of this block hdl\verilog\user\_logic.v The FSM (see 1.7.2) code\

 Line\ Test bench for line module README.txt Instructions on simulation timesime\ post-synthesis testbench README.txt Instructions on generating a netlist and run post-synth. simulation. line\_timesim.v Netlist for post-synth. simulation. Fifo\_PLB\_logic\ Testbench for user\_logic.v (see 1.7.2) user logic.v The 'glue' FSM for FIFO and PLB Master README.txt Instructions on simulation 2D engine\ Test bench for the entire engine.

pcores\ Custom logics

xtft\_example.c Example code for using the TFT controller

## <span id="page-12-0"></span>**5. References**

- [1] "Low-Cost Multi-point Interactive Whiteboards Using the Wiimote" <http://johnnylee.net/projects/wii/>
- [2] "A camera calibration using 4 point targets" <http://ieeexplore.ieee.org/stamp/stamp.jsp?tp=&arnumber=201621&isnumber=5221>
- [3] "Develop a .NET Base Class Library for Serial Device Communications" <http://msdn.microsoft.com/en-us/magazine/cc301786.aspx>
- [4] "Managed Library for Nintendo's Wiimote" <http://blogs.msdn.com/coding4fun/archive/2007/03/14/1879033.aspx>
- [5] "Bresenham's line algorithm" [http://en.wikipedia.org/wiki/Bresenham%27s\\_line\\_algorithm#Optimization](http://en.wikipedia.org/wiki/Bresenham%27s_line_algorithm%23Optimization)